## **Readme!!**

## **Read this before downloading the zip files.**

The distribution of this software is intended for ham radio operators to program the covered radios for amateur radio use only. By using this software and agreeing to the software license you are agreeing to these conditions.

- − Program the radio for only amateur radio use.
- − Do not use the programmer or radio to commit any crime or violence on another person or entity.
- − Do not use the programmer or radio to monitor any public safety frequency where unlawful or without their consent.
- − Use only the help files enclosed within the software and other amateur radio operators to answer questions and support of the software and radio programming. (Don't call or email for support from the manufacturer.)

## **Instructions for downloading**

There are six zip files. The files make up a split zip file that can be recombined and unzipped. Winzip Ver. 12 was used to create the files. The Windows file compression cannot do this. Download all six files to a common location by right clicking on the file name and selecting "Save Target as…". − ConvProgrammer\_R17.z01.000 – *There is a quirk when downloading this file from yahoo groups. The download process will want to name this file with zip as the extension rather than .000. It is OK, you will remove the extension after downloading in the next step.* 

- − ConvProgrammer\_R17.z02.000
- − ConvProgrammer\_R17.z03.000
- − ConvProgrammer\_R17.z04.000
- − ConvProgrammer\_R17.z05.000
- − ConvProgrammer\_R17.zip.000

*This is important – be sure that Windows is set to show the extensions and not to hide known one. In explorer go to Tools, options, then unselect Hide extensions for know file types.* 

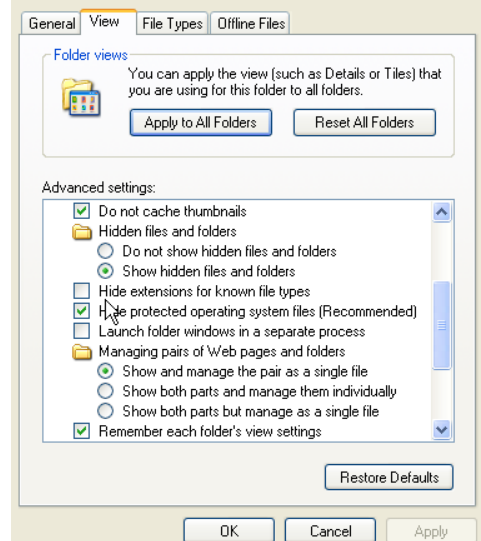

## **Rename all the files by removing the extension from the end of the file. The new files should have the names:**

- − ConvProgrammer\_R17.z01
- − ConvProgrammer\_R17.z02
- − ConvProgrammer\_R17.z03
- − ConvProgrammer\_R17.z04
- − ConvProgrammer\_R17.z05
- − ConvProgrammer\_R17.zip ‐ This file should show its association to your zip program. Windows file compression will not uncompress these files. WinZip ver12 and ver14 have been tested to unzip. It has not been tested with in other zip programs.

**Unzip the package by selecting "ConvProGrammer\_R17.zip" and unzipping the package. Install the executable programmer file.** 

73 and have fun!